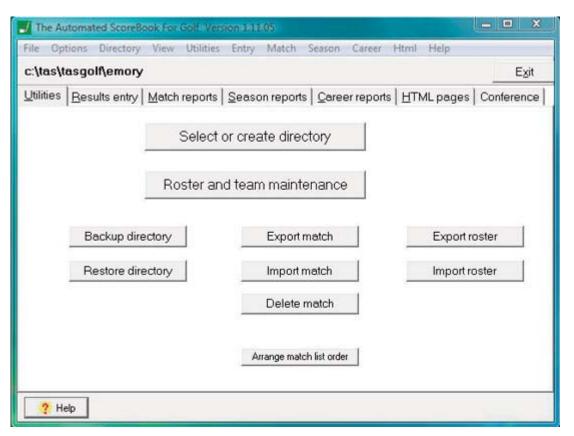

#### Utilities

Select or create a directory.

Import or export matches or rosters.

Arrange match list order.

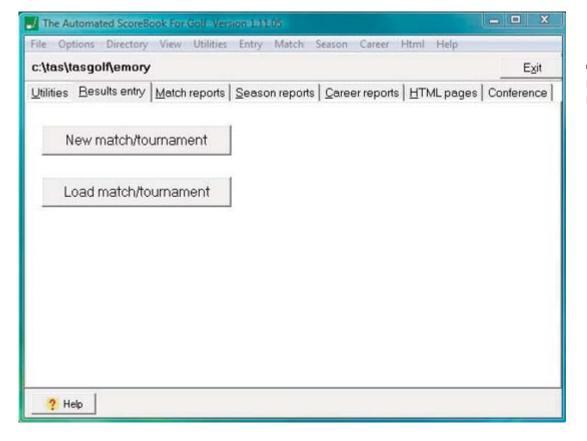

### **Results Entry**

Create or load a new match or tournament.

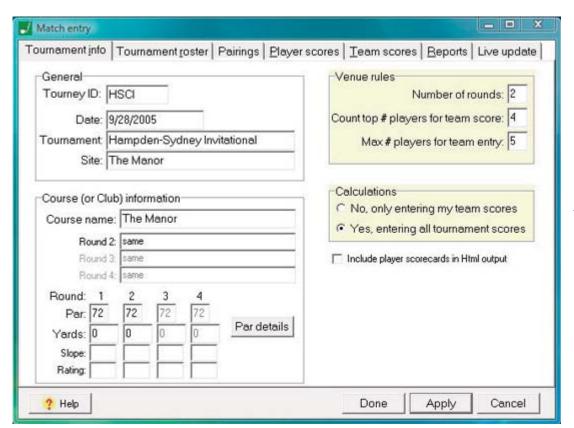

### **Tournament Info**

Give tourney ID name and input all other venue information.

Choose option to input all the tournament scores or just one team's scores.

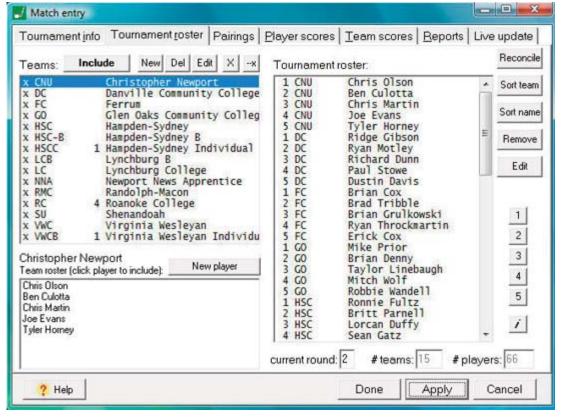

# **Match Entry**

Select teams that played in the tournament, or just select a team if only entering one team's scores.

Review the rosters for the team(s) being selected. Add a new player if necessary.

Sort the tournament roster by team or name.

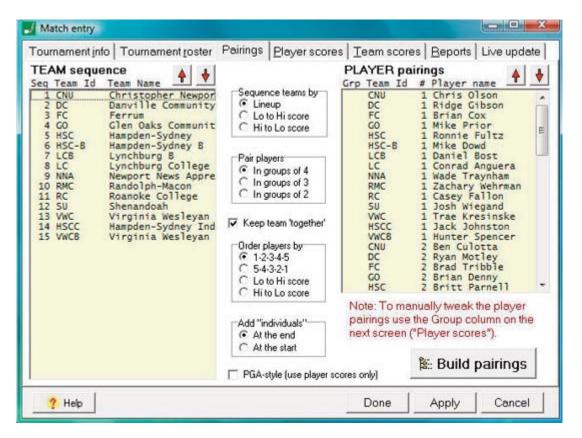

## **Pairings**

Select how to sequence teams and pair players.

Build pairings.

Move teams or individual up or down by clicking red arrows above the "team sequence" and "player pairings" boxes.

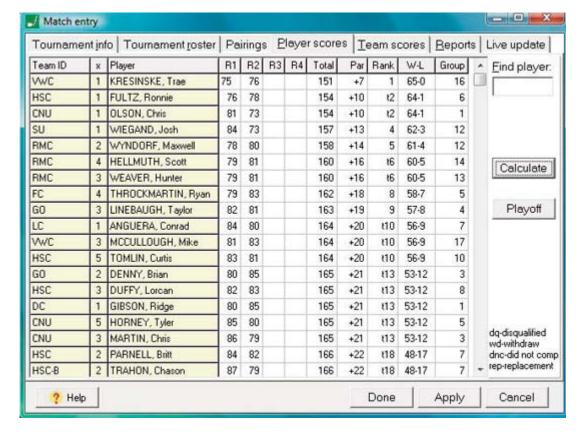

## **Player Scores**

Input player scores.

Calculate totals and ranks.

Click playoff to input playoff results.

Input notes for disqualifications, withdrawals, incomplete rounds, or replacements.

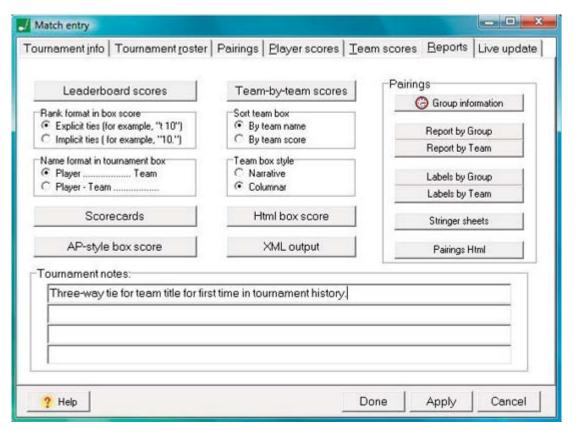

#### **Tournament Info**

Generate labels for groups or teams.

Choose how to rank and sort teams and players.

Place to input tournament notes.

Create HTML for pairings and box score.

Create XML output.

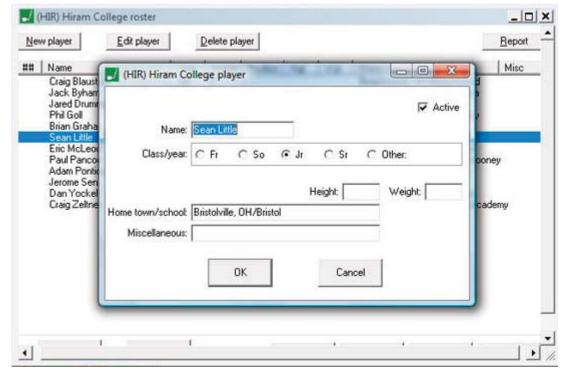

## **Edit Roster**

Select team and add, delete, or edit players.

Mark or unmark a player as active.

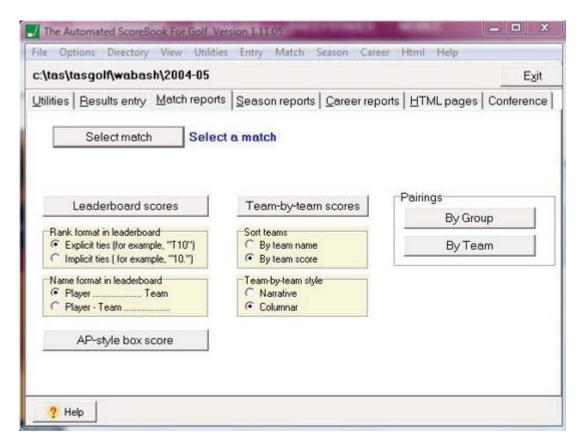

## **Match Reports**

Select a match and run reports.

Choose how to rank and sort teams and players.

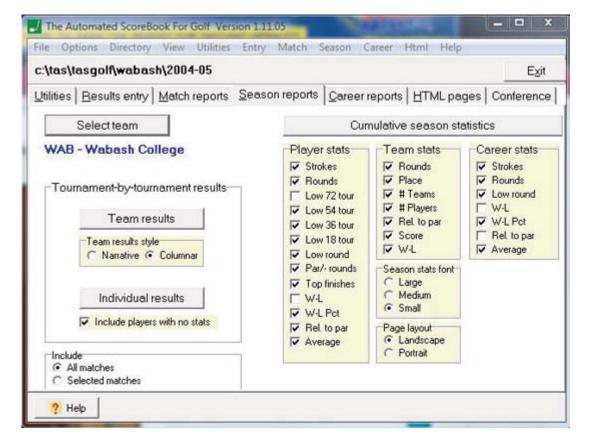

### **Season Reports**

Choose to run reports for a team or individual players.

Choose which stats to include in cumulative season and career stats.

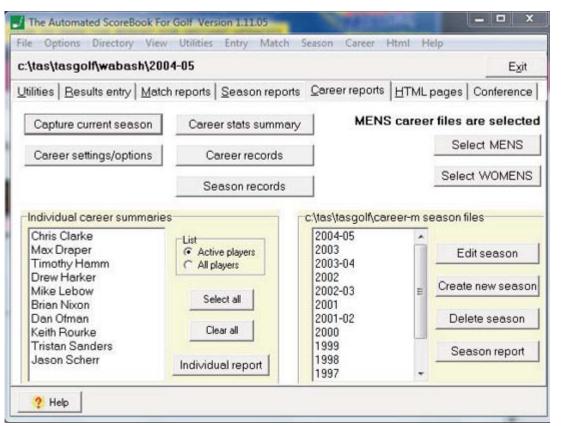

## **Career Reports**

Set report options.

Capture current season.

Edit, delete, or add new season.

Run team or individual reports.

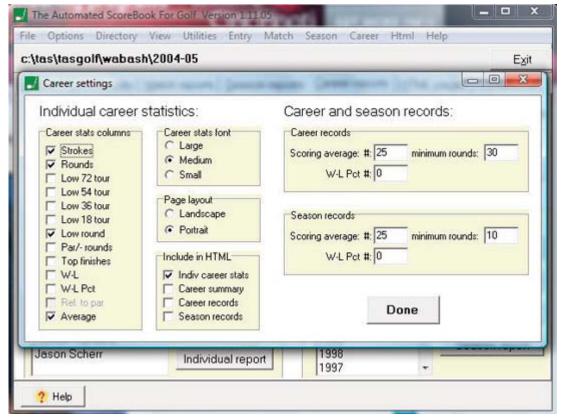

## **Career Settings**

Choose stats to include in report.

Set career and season stats minimums.

Choose stats to include in HTML.

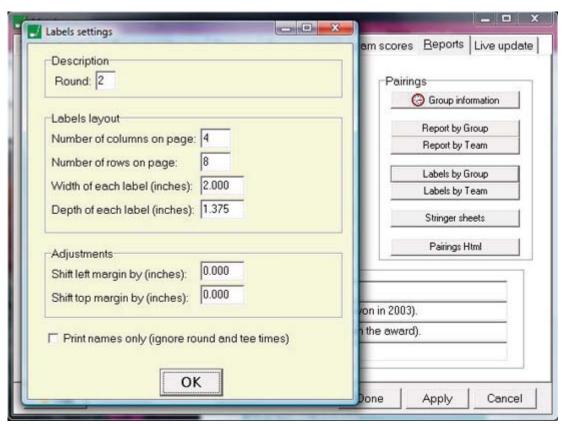

## Labels Settings

Choose the round.

Set layout options.

Adjust margins.

Mark or unmark setting to print names only.

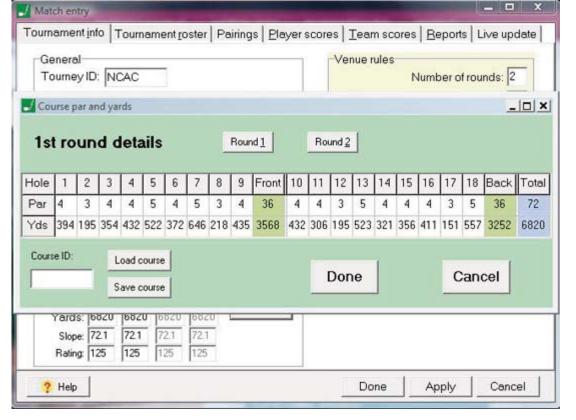

### **Round Details**

Load a course or create course ID to save course information.

Input par and yardage information.

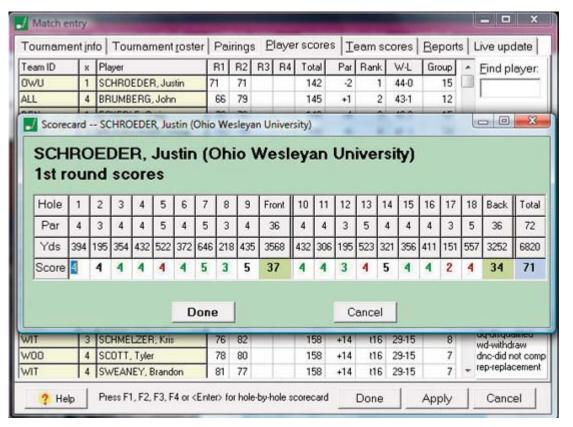

# **Player Scores**

Select player.

Input hole-by-hole player scores.

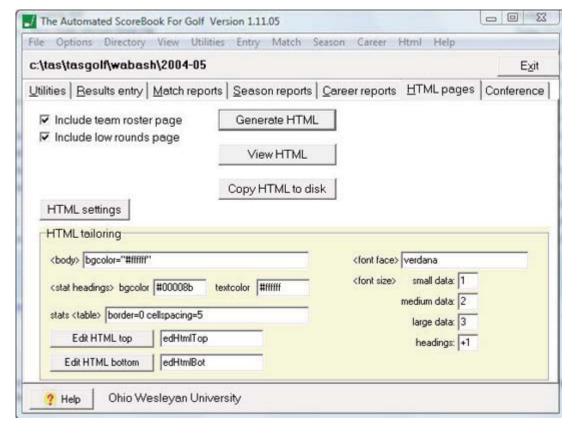

# **HTML**

Select colors, graphics, and font for HTML pages.

Generate HTML.

Preview HTML pages.

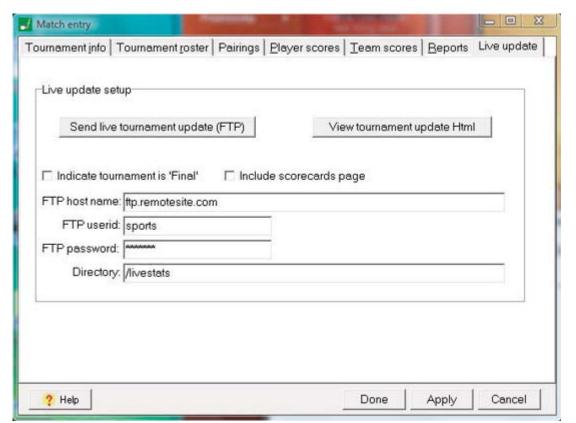

### **Live Stats**

Fill in the settings information for a website and select "send live match update (FTP)" to send the stats to the site.

View tournament update in HTML format.